## **SureLC Contracting Process Steps:**

Website[: https://surelc.surancebay.com/sbweb/agency/283](https://surelc.surancebay.com/sbweb/agency/283)

#### Click NEW USER

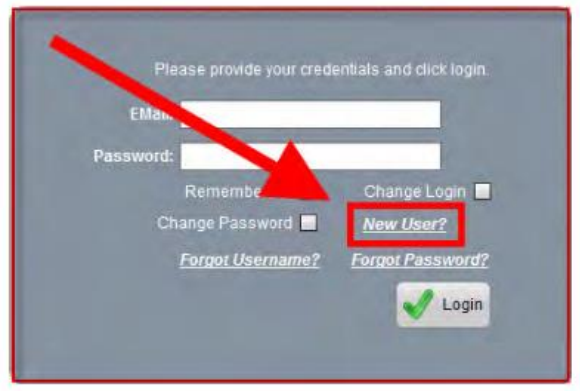

Once into the system, complete the following information in your profile:

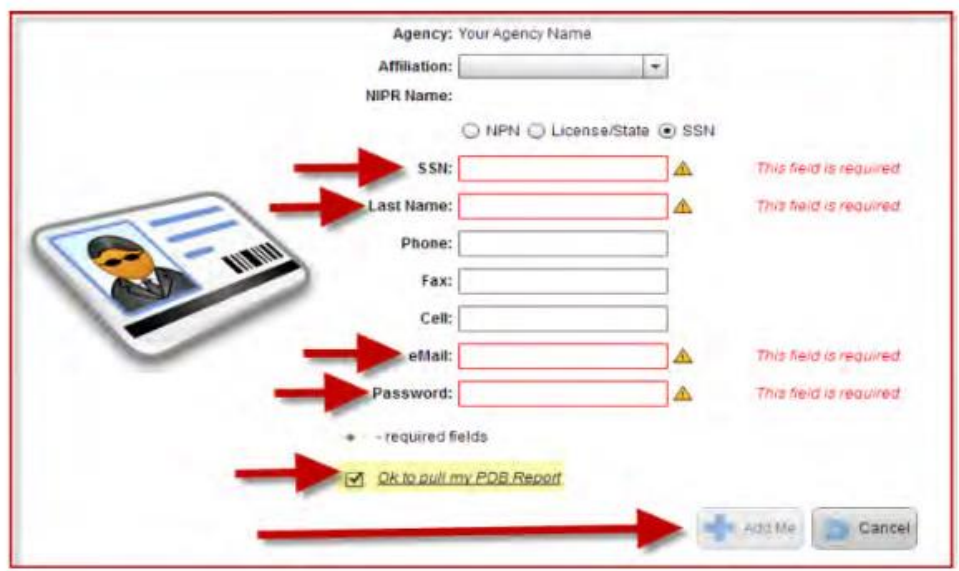

When your profile is complete, click the "MY INFO" button:

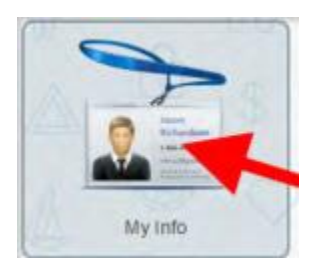

Once "MY INFO" you will work through the following ten steps:

(\*locate the tabs on the bottom of screen)

- 1. NPR
- 2. DBA
- 3. QUESTIONS
- 4. LICENSE
- 5. EFT
- 6. CONTRACTS
- 7. HISTORY
- 8. E&O
- 9. TRAINING
- 10. SCAN

#### **1. NPR Tab:**

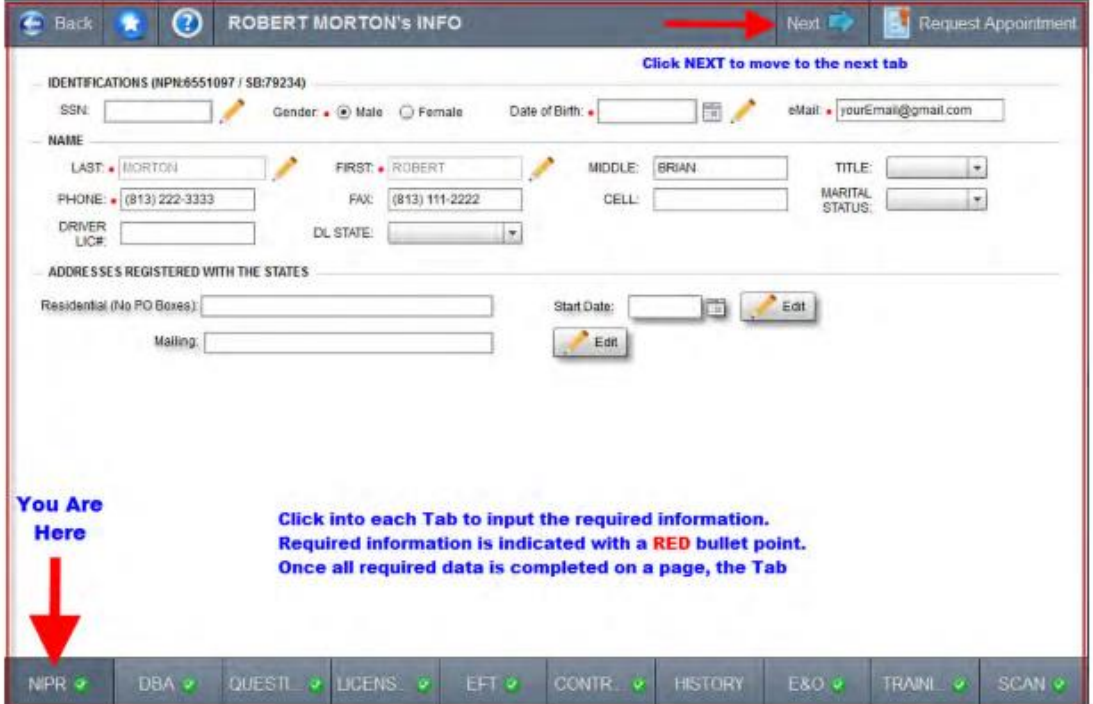

## **2. DBA Tab:**

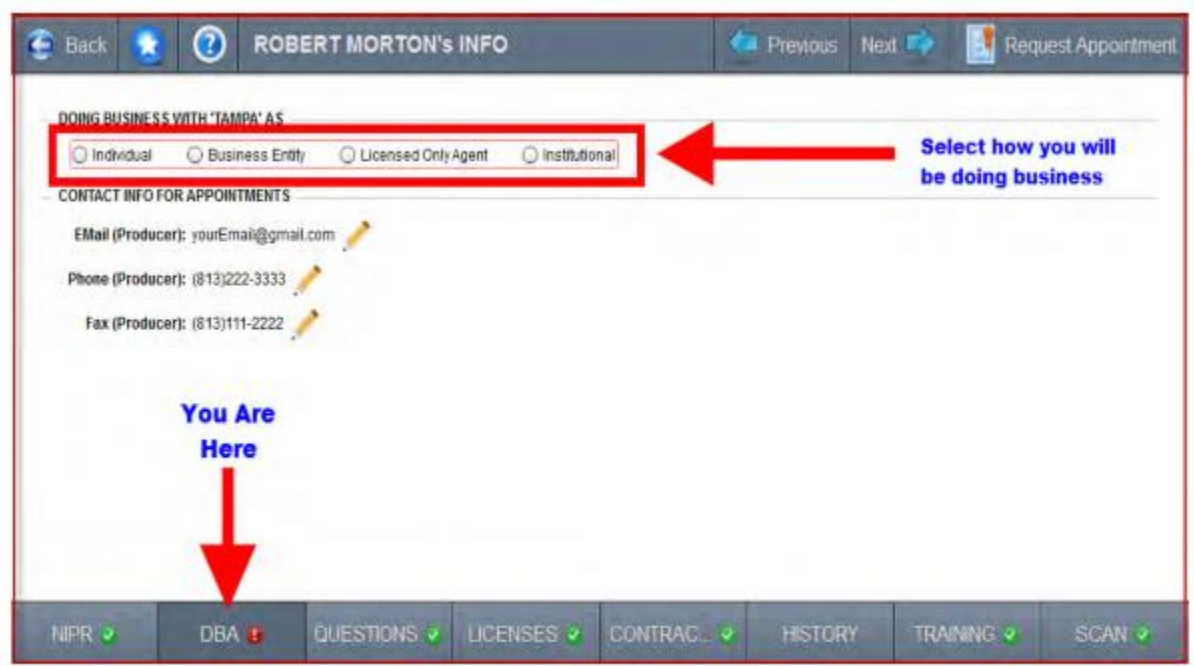

**3. Question Tab –** note you must scroll down to answer all questions

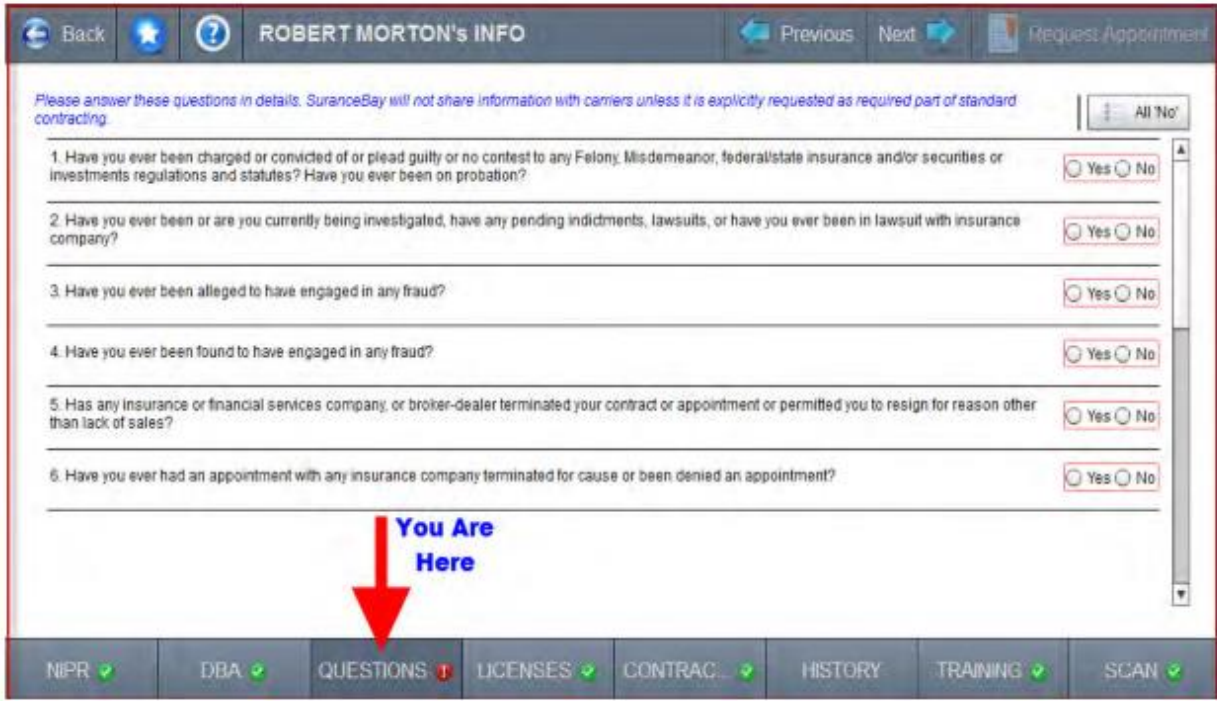

# **4. License Filter**

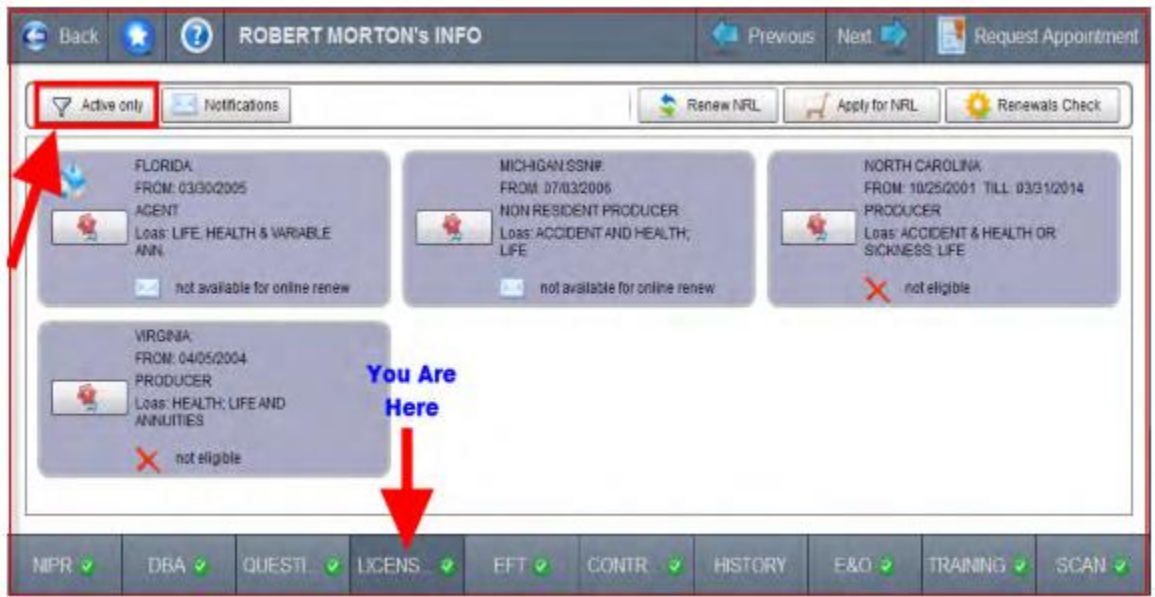

# **5. EFT Tab:**

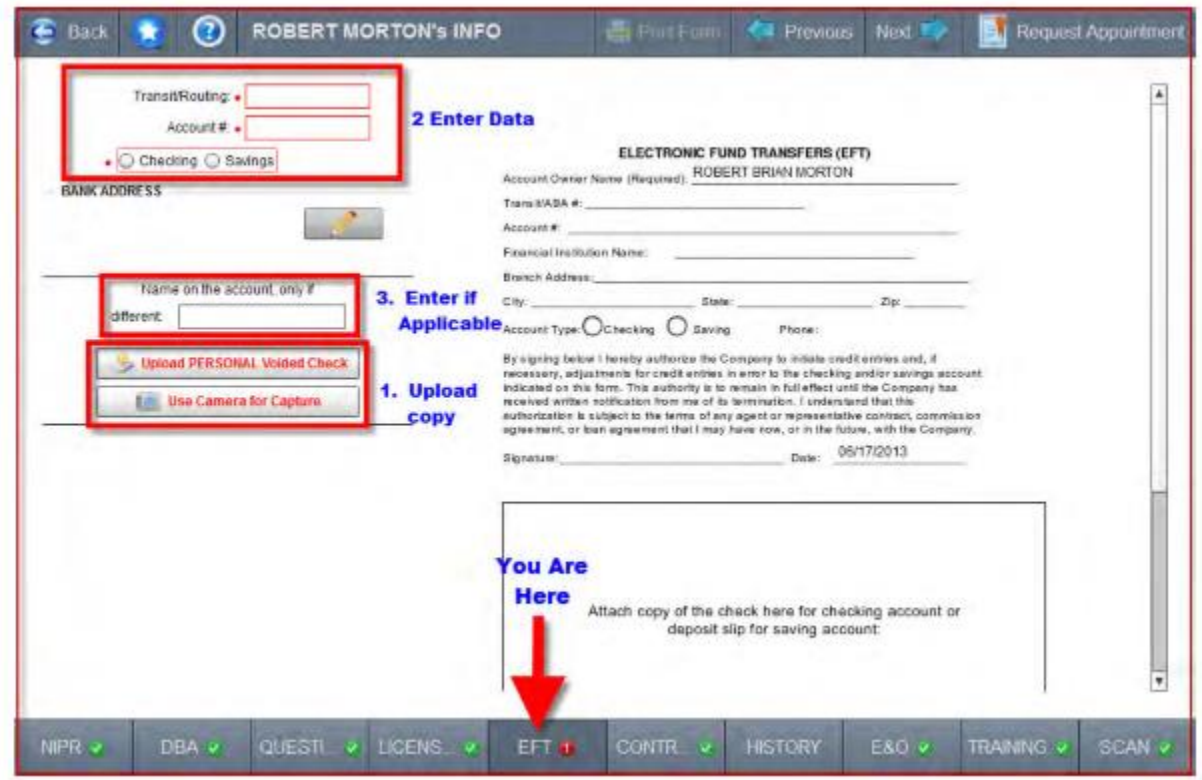

## **6. Contract Tab**

The Contracts Tab is not a required tab, it simply provides a means for tracking your Active and Inactive Contracts/Appointments.

- The Contracts section tracks your Appointments with the CARRIER.
- The Appointments section tracks your STATE appointments

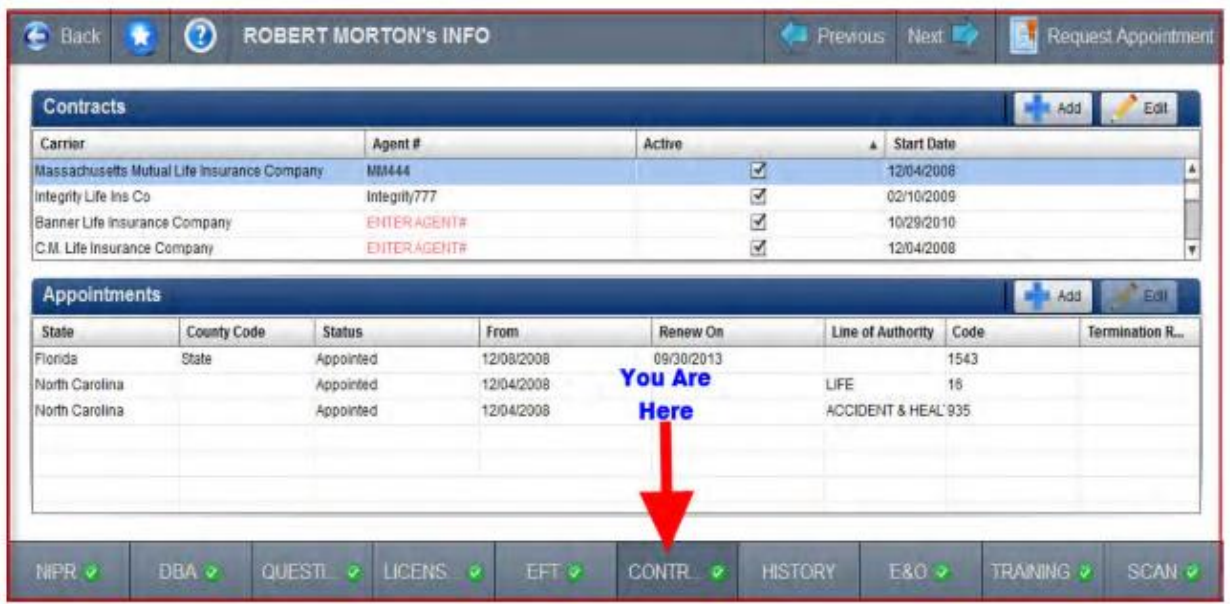

### **7. History Tab**

Provide your last 5 years history for employment and residence. This is Optional Data, but the more information provided, the fewer questions needed when requesting a contract.

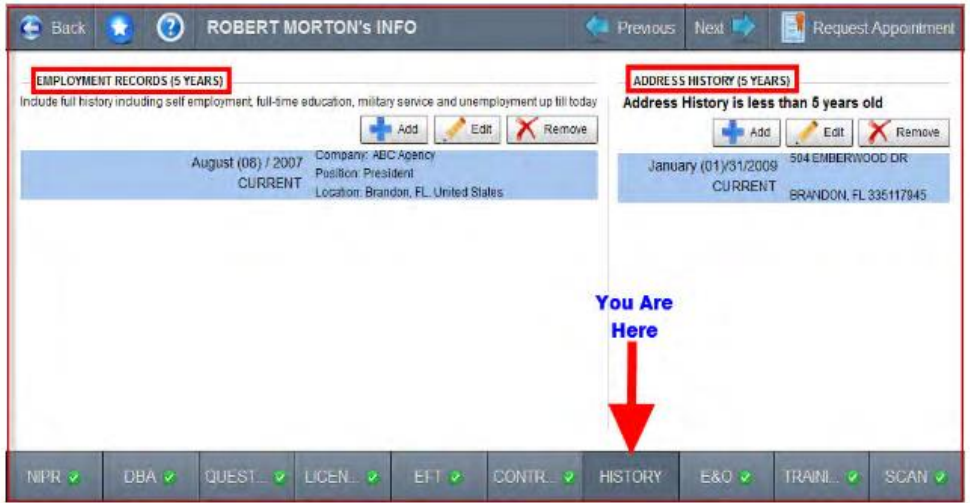

### **E&O Tab**

Maintain a current copy of your E&O declaration page.

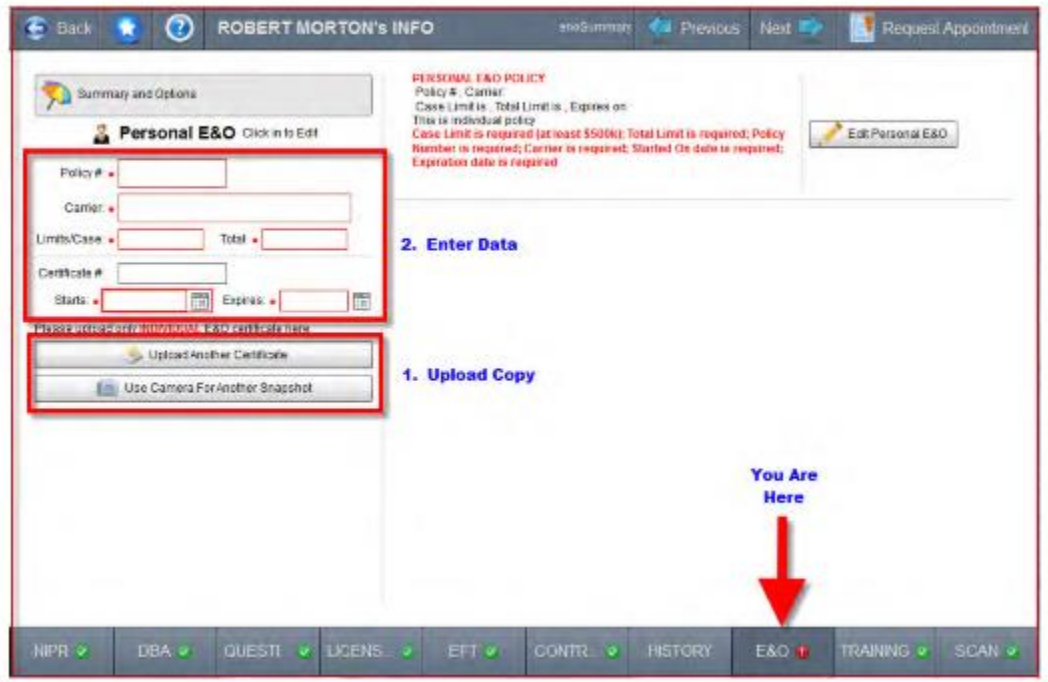

#### **TRAINING Tab**

Easily retrieve your training data by simply answering a few questions. SureLC allows easy access to it right when you need it and provides copies for your Marketing Organization or Broker Dealer.

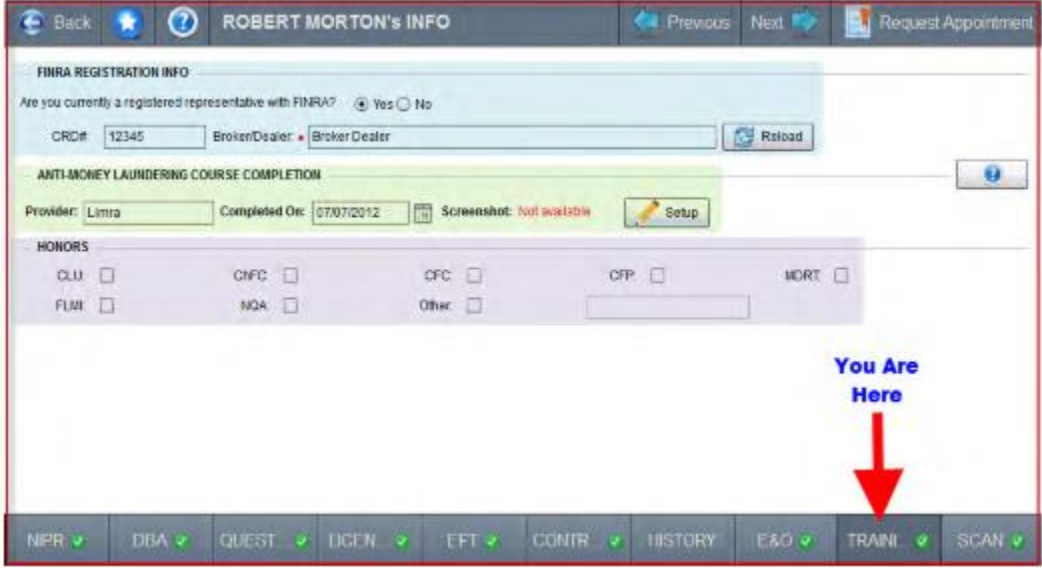

#### **SCAN Tab**

#### **Required Forms**

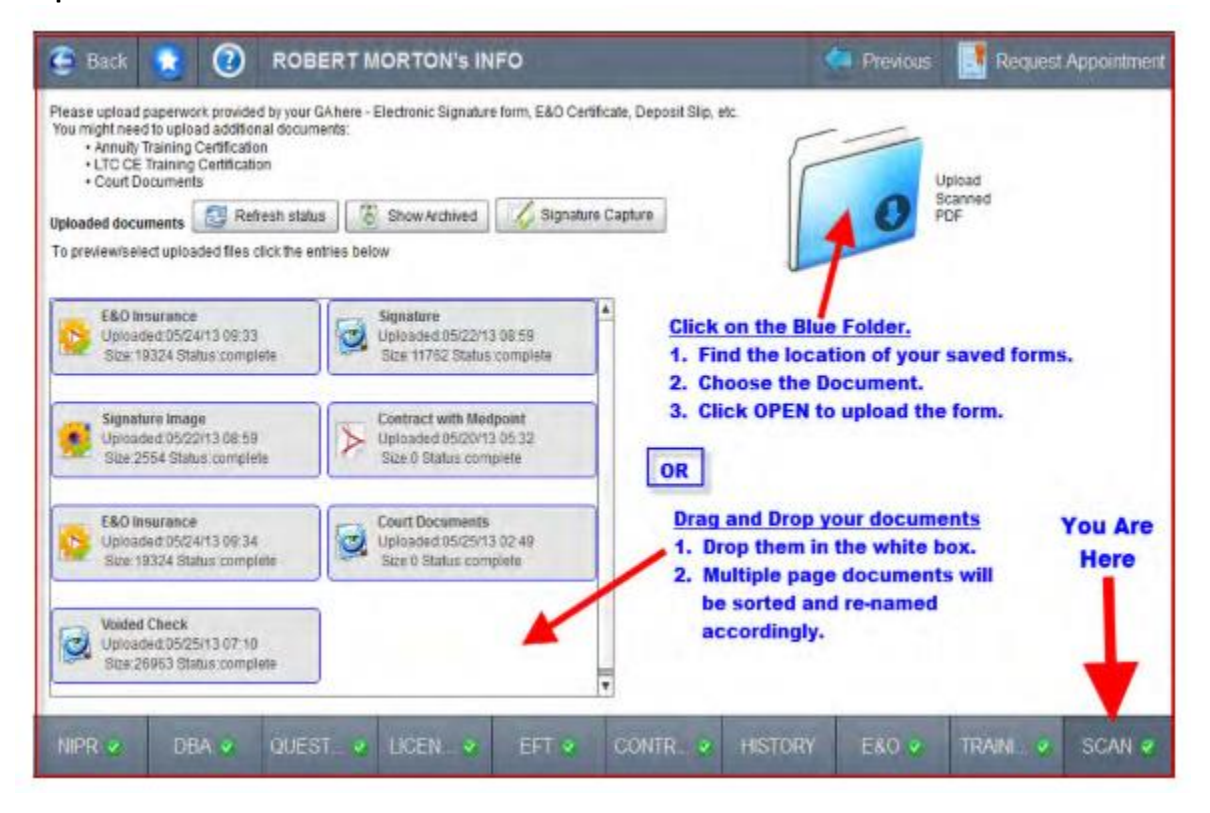

**The only Required Form is the Signature Authorization Page.** This is so your signature can be applied to contracting paperwork you've requested.

The signature authorization form can be printed or emailed to to you for completion. You can also complete this on your monitor using your mouse to write on the screen.

• Select the SIGNATURE CAPTURE button to complete your signature online with your mouse.

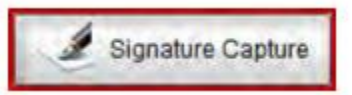

If you would prefer a printed copy of the form to upload. Select the FORMS button.

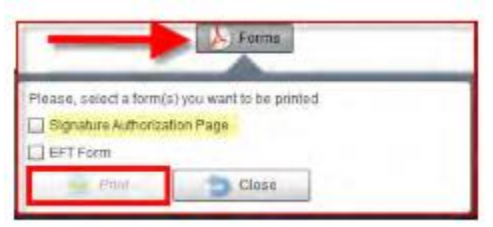

 Please ensure your signature doesn't extend outside the box or your signature will be cut off at any protruding areas. We recommend using a black Sharpie marker.

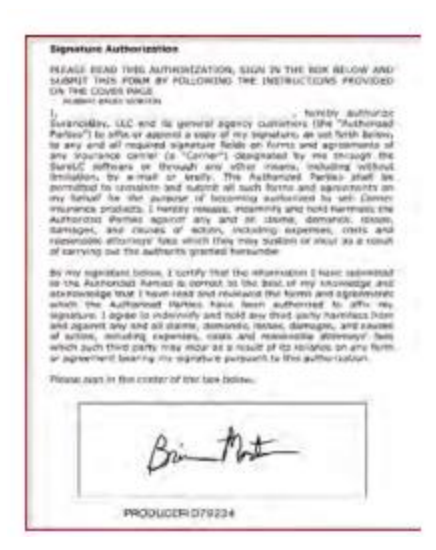

## **NOW REQUEST AN APPOINTMENT**

Click "REQUEST APPOINTMENT" in the upper right hand corner:

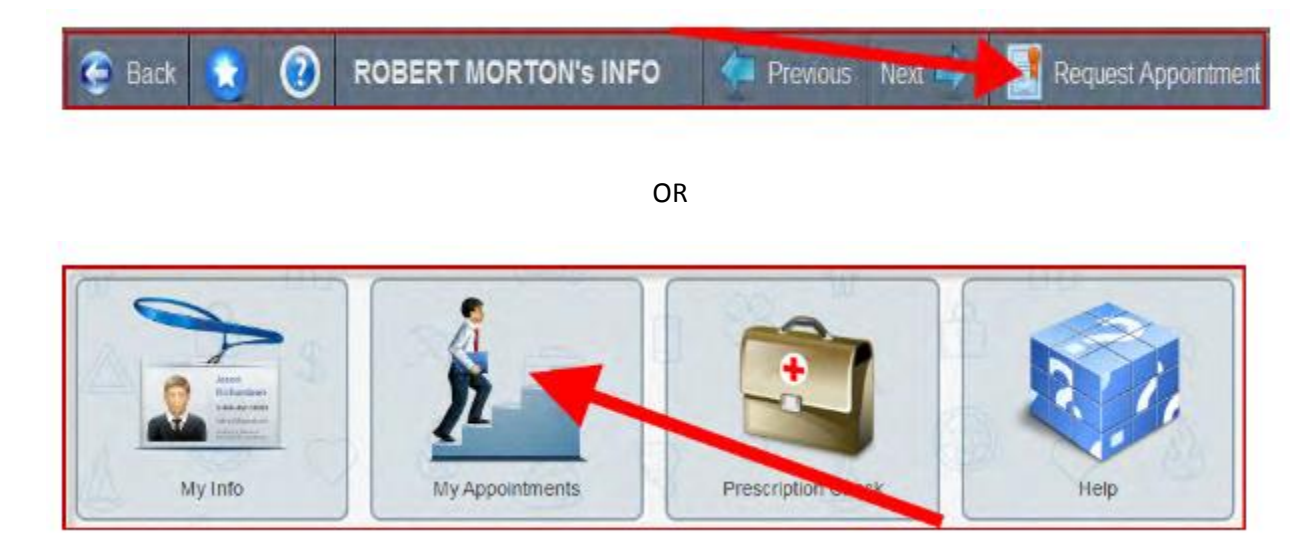

## **Please call Neishloss & Fleming with**

## **any additional questions or concerns:**

**800-561-7722**